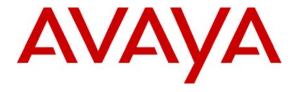

# Avaya Solution & Interoperability Test Lab

Application Notes for Configuring Ingate SIParator with Avaya Aura<sup>TM</sup> SIP Enablement Services and Avaya Aura<sup>TM</sup> Communication Manager to Support SIP Remote Endpoints - Issue 0.1

## **Abstract**

These Application Notes describe the procedures for configuring Ingate SIParator with Avaya Aura<sup>TM</sup> SIP Enablement Services and Avaya Aura<sup>TM</sup> Communication Manager to support SIP remote endpoints.

The Ingate SIParator is a SIP session border controller (SBC) that manages and protects the flow of SIP signaling and related media across an untrusted network. The compliance testing focused on telephony scenarios between remote SIP endpoints connected to an enterprise site across an untrusted network.

Information in these Application Notes has been obtained through DevConnect compliance testing and additional technical discussions. Testing was conducted via the DevConnect Program at the Avaya Solution and Interoperability Test Lab.

## 1. Introduction

These Application Notes describe the procedures for configuring Ingate SIParator with Avaya Aura<sup>TM</sup> SIP Enablement Services (SES) and Avaya Aura<sup>TM</sup> Communication Manager (CM) to support SIP remote endpoints.

The Ingate SIParator is a SIP session border controller (SBC) that manages and protects the flow of SIP signaling and related media across an untrusted network. The compliance testing focused on telephony scenarios between remote SIP endpoints connected to an enterprise site across an untrusted network.

# 1.1. Interoperability Compliance Testing

The compliance testing tested interoperability between Ingate SIParator (4.7.1) and Avaya SES (5.2) / Avaya CM (5.2) by making calls between remote users and users at the main site. Following specific SIP telephony functions were tested in the test environment set up for the compliance test:

- Registration of remote user SIP endpoints on Avaya SES through SIParator
- Calls from remote users with and without network address translation (NAT) to users at the main site via SIParator
- Calls from users at the main site to remote users with and without NAT via SIParator
- PSTN calls to/from remote users with and without NAT via SIParator
- Calls between remote users with and without NAT via SIParator
- Basic call scenarios using G.711 and G.729 codecs
- SIPPING-19 supplementary call features (including Hold, Transfer, Conference, Bridged Calls, etc.)
- Advanced call features provided via Feature Name Extensions (FNE) on Avaya CM (such as Call Forwarding, Call Park, Call Pickup, Automatic Redial, Send All Calls, etc.)
- Voice mail support for remote users
- Different types of remote user SIP endpoints (including Avaya 9600 series IP phones and Avaya one-X Communicator soft phone)

# 1.2. Support

Technical support for SIParator can be obtained by contacting Ingate at

Phone: +46-13-21 08 52
Email: support@ingate.com
Web: http://www.ingate.com

# 2. Configuration

**Figure 1** illustrates the test configuration. The test configuration shows various remote SIP endpoints connected to an enterprise site across an untrusted network. The main site has a Juniper Networks Netscreen-50 firewall at the edge of the network restricting unwanted traffic between the untrusted network and the enterprise. Also connected to the edge of the main site is a SIParator SBC. The public side of the SIParator is connected to the untrusted network and the private side is

connected to the trusted corporate LAN. The SIParator could also reside in the demilitarized zone (DMZ) of the enterprise but this configuration was not tested.

All SIP traffic between the remote endpoints and the enterprise site flows through the SIParator. In this manner, the SIParator can protect the main site's infrastructure from any SIP-based attacks. The voice communication across the untrusted network uses SIP over UDP and RTP for the media streams. All non-SIP traffic bypasses the SIParator and flows directly between the untrusted network and the private LAN of the enterprise if permitted by the data firewall.

Connected to the corporate LAN at the main site is an Avaya Aura<sup>TM</sup> SIP Enablement Services (SES) and an Avaya S8300B Server running Avaya Aura<sup>TM</sup> Communication Manager (CM) in an Avaya G700 Media Gateway. Avaya IA 770 Intuity Audix is also running on the Avaya S8300B Server. Endpoints include both SIP and non-SIP endpoints. An ISDN-PRI trunk connects the media gateway to the PSTN.

Remote SIP endpoints include Avaya 9600 Series IP Telephones running SIP firmware. Some of the telephones were located behind a router/firewall performing network address translation (NAT) while others were not. The remote SIP endpoints use the SIParator as their call server. The SIParator in turn registers to the Avaya SES on behalf of the remote endpoints using its own private IP address. Thus, the SIParator appears to the Avaya SES as a set of SIP endpoints. All SIP endpoints, both internal and remote, use the same SIP domain: *business.com*. All IP endpoints use the main enterprise site's HTTP server to obtain their configuration files.

For the compliance test, the SIParator configured a pair of "untrusted" IP addresses (public-side and private-side) for remote users as well as a pair of "trusted" IP addresses (public-side and private-side) for direct SIP trunking interface to a second site simulating a service provider (SP) service node<sup>1</sup>. With this co-resident configuration, the remote users and connection to a 2<sup>nd</sup> site (simulating a SP service node) can function at the same time. The configuration for remote users is documented in this Application Notes document; the configuration for direct SIP trunking interface to a second site is documented in separate Application Notes.

\_

<sup>&</sup>lt;sup>1</sup> In the compliance test, the pair of inside/outside IP addresses configured on the SIParator for the remote user application were not configured on (or known to) the Avaya SES or Avaya CM, therefore this pair of IP addresses can be viewed as "untrusted" from the perspective of Avaya telephony components. For the direct SIP trunking application, a separate pair of inside/outside IP addresses were configured on the SIParator that were configured on (or known to) the connected Avaya telephony components, therefore this pair of IP addresses can be viewed as "trusted" from Avaya's perspective. The terms "trusted" and "untrusted" used in this particular context are not to be confused with the same terms in general networking terminology. The words "trusted" and "untrusted", when used in their particular semantics for the DevConnect compliance test, are quoted in their occurrences throughout this document.

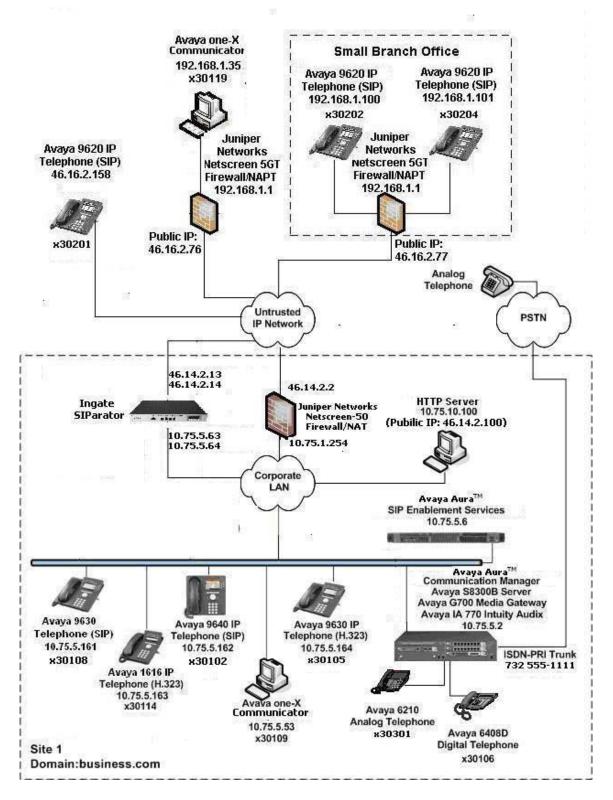

**Figure 1: SIP Remote Access Test Configuration** 

# 3. Equipment and Software Validated

The following equipment and software/firmware were used for the sample configuration:

| Equipment                                                         | Software/Firmware                                                        |
|-------------------------------------------------------------------|--------------------------------------------------------------------------|
| Avaya S8300B Server with Avaya G700                               | Avaya Aura <sup>TM</sup> Communication Manager 5.2                       |
| Media Gateway                                                     | (R015x.02.0.947.3 with update 17294)                                     |
| Avaya IA 770 Intuity Audix                                        |                                                                          |
| Avaya S8500 Server                                                | Avaya Aura <sup>TM</sup> SIP Enablement Services 5.2 (SES-5.2.0.0-947.3b |
|                                                                   | with update SES-2.0.947.3-SP1)                                           |
| Avaya 9600 Series IP Telephones (SIP)                             | Avaya one-X <sup>TM</sup> Deskphone Edition SIP 2.2                      |
| Avaya 9600 Series IP Telephones (H.323)                           | Avaya one-X <sup>TM</sup> Deskphone Edition H.323<br>Release 3.0         |
| Avaya 1600 Series IP Telephone (H.323)                            | Avaya one-X <sup>TM</sup> Deskphone Value Edition<br>Release 1.100       |
| Windows PC (Soft Phone)                                           | Windows XP Professional SP2                                              |
|                                                                   | Avaya one-X <sup>TM</sup> Communicator (SIP)                             |
|                                                                   | R1.030-SP3-16918                                                         |
| Avaya 6408D Digital Telephone                                     | -                                                                        |
| Avaya 6210 Analog Telephone                                       | -                                                                        |
| Analog Telephone                                                  | -                                                                        |
| Windows Server (HTTP Server)                                      | Windows Server 2003 SP 2                                                 |
| Juniper Networks Netscreen-50                                     | 5.4.0r9.0                                                                |
| Ingate SIParator with installed modules:  • Standard SIP features | 4.7.1                                                                    |
| SIP Trunking                                                      |                                                                          |
| <ul> <li>Remote SIP Connectivity (NAT Traversal)</li> </ul>       |                                                                          |
| • Failover                                                        |                                                                          |
| • VPN (IPsec and PPTP)                                            |                                                                          |
|                                                                   |                                                                          |

# 4. Configure Aura™ Avaya Communication Manager

This section describes the Avaya Aura<sup>TM</sup> Communication Manager configuration at the main site to support the network shown in **Figure 1**. It assumes the procedures necessary to support SIP and connectivity to Avaya Aura<sup>TM</sup> SIP Enablement Services have been performed as described in [3]. It also assumes that an off-PBX station (OPS) has been configured on Avaya Communication Manager for each internal SIP endpoint in the configuration as described in [3] and [4]. The configuration of the remote SIP endpoints is shown in **Section 4.2**.

This section is divided into two parts. **Section 4.1** summarizes the user-defined parameters used in the SIP installation procedures that are important to understanding the solution as a whole. It will not attempt to show the installation procedures in their entirety. It also describes any deviations from the standard procedures, if any.

**Section 4.2** describes procedures beyond the initial SIP installation procedures that are necessary for interoperating with the SIParator. This includes the configuration of the remote SIP endpoints.

The configuration of Avaya Communication Manager was performed using the System Access Terminal (SAT). After the completion of the configuration, perform a **save translation** command to make the changes permanent.

# 4.1. Summary of Initial SIP Installation

This section summarizes the applicable user-defined parameters used during the SIP installation procedures.

| Step | Description                                                                                                    |
|------|----------------------------------------------------------------------------------------------------|
| 1.   | IP network region The Avaya S8300B Server, Avaya Aura <sup>TM</sup> SIP Enablement Services (SES) and IP (H.323/SIP) endpoints were located in a single IP network region (IP network region 1) using the parameters described below. Use the <b>display ip-network-region</b> command to view these settings. The example below shows the values used for the compliance test.                                                                                                    |
|      | <ul> <li>Authoritative Domain: business.com This field was configured to match the domain name configured on Avaya SES. This name will appear in the "From" header of SIP messages originating from this IP region.</li> <li>Name: Default Any descriptive name may be used.</li> <li>Intra-region IP-IP Direct Audio: yes         Inter-region IP-IP Direct Audio: yes         By default, IP-IP direct audio (media shuffling) is enabled to allow audio traffic to be sent directly between IP endpoints without using media resources in the Avaya Media Gateway. Shuffling can be further restricted at the trunk level on the Signaling Group form.     </li> <li>Codec Set: 1 The codec set contains the set of codecs available for calls within this IP network region. This includes SIP calls since all necessary components are within the same region.</li> </ul> |
|      | display ip-network-region 1 Page 1 of 19  IP NETWORK REGION  Region: 1                                                                                                    |
|      | Location: Authoritative Domain: business.com Name: Default  MEDIA PARAMETERS  Codec Set: 1  UDP Port Min: 2048  UDP Port Max: 3329  DIFFSERV/TOS PARAMETERS  Call Control PHB Value: 46  Video PHB Value: 46  Video PHB Value: 26  802.1P/Q PARAMETERS  Call Control 802.1p Priority: 6  Audio 802.1p Priority: 6  Video 802.1p Priority: 5  H.323 IP ENDPOINTS  H.323 Link Bounce Recovery? y Idle Traffic Interval (sec): 5  Keep-Alive Count: 5                                                                                                    |
|      |                                                                                                    |

## Step **Description Codecs** 2. IP codec set 1 was used for the compliance test. Multiple codecs were listed in priority order to allow the codec used by a specific call to be negotiated during call establishment. The list includes the codecs the enterprise wishes to support within the normal trade-off of bandwidth versus voice quality. The example below shows the values used in the compliance test. It should be noted that when testing the use of each individual codec, only the codec under test was included in the list. display ip-codec-set 1 Page 1 of IP Codec Set Codec Set: 1 Audio Silence Frames Packet Codec Suppression Per Pkt Size(ms) 1: G.711MU n 2 20 n 2 n 2 2: G.729A 20 3: 4: 5: 6: Media Encryption 1: none 2: 3:

| ep                                                                                                    | Description                                                                                                    |  |
|----------------------------------------------------------------------------------------------------|----------------------------------------------------------------------------------------------------|--|
| 3.                                                                                                    | <ul> <li>Signaling Group For the compliance test, signaling group 1 was used for the SIP trunk group between Avaya Communication Manager and Avaya SIP Enablement Services (SES) as configured in the next step. Signaling group 1 was configured using the parameters highlighted below. All other fields were set as described in [3].</li> <li>Near-end Node Name: procr This node name maps to the IP address of the Ava S8300B Server. Node names are defined using the change node-names ip command.</li> <li>Far-end Node Name: SES This node name maps to the IP address of Avaya SES.</li> <li>Far-end Network Region: 1 This defines the IP network region which contains Avaya SES.</li> <li>Far-end Domain: business.com This domain is sent in the "To" header of SIP messages of calls using this signaling group.</li> <li>Direct IP-IP Audio Connections: y This field must be set to y to enable media shuffling on the SIP trunk.</li> </ul> |  |
| display signaling-group 1  SIGNALING GROUP  Group Number: 1 Group Type: sip  Transport Method: tls  IMS Enabled? n |                                                                                                    |  |
|                                                                                                    | Group Number: 1 Group Type: sip Transport Method: tls                                                                                                    |  |
|                                                                                                    | Group Number: 1 Group Type: sip Transport Method: tls                                                                                                    |  |

## **Description** Step **Trunk Group** 4. For the compliance test, trunk group 1 was used for the SIP trunk group between Avaya Communication Manager and Avaya SIP Enablement Services. Trunk group 1 was configured using the parameters highlighted below. All other fields were set as described in [3]. **Signaling Group:** *1* This field was set to the signaling group shown in the previous step. **Number of Members: 24** This field represents the number of trunks in the SIP trunk group. It determines how many simultaneous SIP calls can be supported by the configuration. Each SIP call between two SIP endpoints (whether internal or external) requires two SIP trunks for the duration of the call. Thus, a call from a SIP telephone to another SIP telephone will use two SIP trunks. A call between a non-SIP telephone and a SIP telephone will only use one trunk. **Service Type:** Set this field to *tie* to indicate this trunk is used for direct interconnection. display trunk-group 1 1 of 21 Page TRUNK GROUP

```
display trunk-group 1

TRUNK GROUP

Group Number: 1

Group Type: sip

CDR Reports: y

CROUP Number: 1

Group Name: SES Trk Grp

Direction: two-way

Dial Access? n

Queue Length: 0

Service Type: tie

Auth Code? n

Page 1 of 21

TRUNK GROUP

COR: 1

TN: 1

TAC: 101

Night Service:

Queue Length: 0

Signaling Group: 1

Number of Members: 24
```

| 5. | Description                                                                                                    |  |  |
|----|----------------------------------------------------------------------------------------------------|--|--|
| 3. | <ul> <li>Trunk Group – continued</li> <li>On Page 3:</li> <li>Verify the Numbering Format field is set to <i>public</i>. This field specifies the format of the calling party number sent to the far-end.</li> <li>The default values may be retained for the other fields.</li> </ul>                                                                                                   |  |  |
|    | display trunk-group 1 Page 3 of 21 TRUNK FEATURES ACA Assignment? n Measured: none Maintenance Tests? y                                                                                                    |  |  |
|    | Numbering Format: public  UUI Treatment: service-provider  Replace Restricted Numbers? n  Replace Unavailable Numbers? n                                                                                                    |  |  |
|    | Show ANSWERED BY on Display? y                                                                                                    |  |  |
|    |                                                                                                    |  |  |
| 6. | Public Unknown Numbering Public unknown numbering defines the calling party number to be sent to the far-end. In the example shown below, all calls originating from a 5-digit extension beginning with 3 and routed across any trunk group (Trk Grp column is blank) will be sent as a digit calling number. This calling party number is sent to the far-end in the SIP "From" header. |  |  |

# 4.2. SIParator Specific Configuration

This section describes the specific procedures necessary for interfacing to the SIParator to support remote endpoints. This involves the creation of OPS stations on Avaya Communication Manager for each remote endpoint supported by the SIParator. For interoperability, IP-IP Direct Audio (media shuffling) is turned on for calls passing through the SIParator.

## **Step** Description

### 1. IP Network Region For Remote Users

A separate IP network region was created for the remote endpoints. It was configured the same as the IP network region described in **Section 4.1**, **Step 1**, except a different descriptive name was used for the **Name** field.

```
change ip-network-region 3
                                                                 Page 1 of 19
                                IP NETWORK REGION
  Region: 3
Location:
                 Authoritative Domain: business.com
  Name: Remote Users
MEDIA PARAMETERS
                                 Intra-region IP-IP Direct Audio: yes
     Codec Set: 1
                               Inter-region IP-IP Direct Audio: yes
   UDP Port Min: 2048
                                            IP Audio Hairpinning? n
  UDP Port Max: 3329
Call Control PHB Value: 46
Audio PHB Value: 46

RTCP MONITOR SERVER PARAMETERS

Use Default Server Parameters? y
DIFFSERV/TOS PARAMETERS
802.1P/Q PARAMETERS
 Call Control 802.1p Priority: 6
       Audio 802.1p Priority: 6
       Video 802.1p Priority: 5
                                     AUDIO RESOURCE RESERVATION PARAMETERS
H.323 IP ENDPOINTS
                                                           RSVP Enabled? n
 H.323 Link Bounce Recovery? y
 Idle Traffic Interval (sec): 20
  Keep-Alive Interval (sec): 5
            Keep-Alive Count: 5
```

## 2. IP Network Region For Remote Users - Continued

On **Page 3**, the codec set used between region 3 and region 1 was selected to be codec set 1. Default values were used for all other parameters. This is the same codec set used for intra-region calls in both regions 3 and 1 (See **Section 4.1**, **Step 1**). Optionally, a different codec set could have been chosen for inter-region calls.

```
change ip-network-region 3
                                                       Page 3 of 19
Source Region: 3
                  Inter Network Region Connection Management
                                                            Ι
                                                                   M
                                                           G A
                                        Intervening
Regions
dst codec direct WAN-BW-limits Video
                                                       Dyn A G
                                                                   а
rgn set WAN Units Total Norm Prio Shr Regions
                                                       CAC R L
                                                                   S
        y NoLimit
                                                            n
2
3
     1
                                                              all
```

## Step **Description** 3. **Signaling Group** A second signaling group was created for the remote endpoints. It has the same properties as the signaling group described in Section 4.1, Step 3, except the Far-end **Network Region** was set to 3. change signaling-group 11 SIGNALING GROUP Group Number: 11 Group Type: sip Transport Method: tls IMS Enabled? n Near-end Node Name: procr Far-end Node Name: SES Near-end Listen Port: 5061 Far-end Listen Port: 5061 Far-end Network Region: 3 Far-end Domain: business.com Bypass If IP Threshold Exceeded? n DTMF over IP: rtp-payload Direct Session Establishment Timer(min): 3 Table Taver 3 Test? n Direct IP-IP Audio Connections? y IP Audio Hairpinning? n Direct IP-IP Early Media? n H.323 Station Outgoing Direct Media? n Alternate Route Timer(sec): 6

## 4. Trunk Group

A second trunk group was created for the remote endpoints. It has the same properties as the trunk group described in **Section 4.1**, **Step 4**, except the **Signaling Group** field was set to **11**. In **Step 9**, the remote SIP endpoints will be mapped to use this trunk group set up specifically for remote users.

```
change trunk-group 11

TRUNK GROUP

Group Number: 11

Group Type: sip

Group Name: Ingate remote users

COR: 1

Direction: two-way

Dial Access? n

Queue Length: 0

Service Type: tie

Auth Code? n

Signaling Group: 11

Number of Members: 10
```

| Step | Description                                                                                                    |  |  |  |
|------|----------------------------------------------------------------------------------------------------|--|--|--|
| 5.   |                                                                                                    |  |  |  |
|      | change trunk-group 11 Page 3 of 21 TRUNK FEATURES ACA Assignment? n Measured: none Maintenance Tests? y                                                 |  |  |  |
|      | Numbering Format: public  UUI Treatment: service-provider  Replace Restricted Numbers? n Replace Unavailable Numbers? n  Show ANSWERED BY on Display? y |  |  |  |
|      |                                                                                                    |  |  |  |

| 6. | Stations  Each remote and point must be                                          |                                                                                  |                                 |  |
|----|----------------------------------------------------------------------------------|----------------------------------------------------------------------------------|---------------------------------|--|
|    | Each remote andpoint must be                                                     |                                                                                  |                                 |  |
|    |                                                                                  | Each remote endpoint must have a station created for it in the same manner as an |                                 |  |
|    | internal enterprise endpoint. The example below shows the creation of one of the |                                                                                  |                                 |  |
|    | = =                                                                              | <u> </u>                                                                         |                                 |  |
|    | =                                                                                | 30201. The <b>Type</b> field was set t                                           | <del></del>                     |  |
|    | telephone used - 9620. The P                                                     | <b>Port</b> field was set to <i>IP</i> . The <b>Na</b> r                         | <b>ne</b> field can be set to a |  |
|    | descriptive name. The remote                                                     | e endpoints had Coverage Path                                                    | 1 set to 1. This coverage       |  |
|    | _                                                                                | ne configuration of the coverage                                                 | -                               |  |
|    | 1 1                                                                              |                                                                                  | paul and voiceman are           |  |
|    | beyond the scope of these Ap                                                     | plication Notes.                                                                 |                                 |  |
|    |                                                                                  |                                                                                  |                                 |  |
|    | Note that In the same of the A                                                   | voro one V Communication and                                                     | hana tha Tuma fiald             |  |
|    | Note that in the case of the A                                                   | vaya one-X Communicator soft p                                                   | onone, the <b>Type</b> field    |  |
|    | should be set to <b>4620</b> and the                                             | <b>IP Soft phone</b> field must be set                                           | to v                            |  |
|    | should be set to 1020 and the                                                    | II Soit phone here mast ee set                                                   | io y.                           |  |
|    |                                                                                  |                                                                                  |                                 |  |
|    | add station 30201 Page 1 of                                                      |                                                                                  | Page 1 of 6                     |  |
|    |                                                                                  | STATION                                                                          |                                 |  |
|    | Extension: 30201                                                                 | Lock Messages? n                                                                 | BCC: 0                          |  |
|    | Type: 9620                                                                       | Security Code:                                                                   | TN: 1                           |  |
|    | Port: IP                                                                         | Coverage Path 1: 1                                                               | COR: 1                          |  |
|    | Name: Remote SIP1                                                                | Coverage Path 2: Hunt-to Station:                                                | COS: 1                          |  |
|    | STATION OPTIONS                                                                  | Hunt-to Station.                                                                 |                                 |  |
|    |                                                                                  | Time of Day Lock T                                                               | Table:                          |  |
|    | Loss Group: 19                                                                   |                                                                                  |                                 |  |
|    |                                                                                  | Message Lamp                                                                     | Ext: 30201                      |  |
|    | Speakerphone: 2-                                                                 | -                                                                                | -                               |  |
|    | Display Language: en                                                             | glish Button Mod                                                                 | dules: 0                        |  |
|    | Survivable GK Node Name:                                                         | Mali a                                                                           | - Fort                          |  |
|    | Survivable COR: in                                                               |                                                                                  |                                 |  |
|    | Survivable Trunk Dest? y                                                         | IP SoftI                                                                         | mone: n                         |  |
|    |                                                                                  |                                                                                  |                                 |  |
|    |                                                                                  |                                                                                  |                                 |  |
|    |                                                                                  |                                                                                  |                                 |  |

## **Step** Description

#### 7. **Stations - Continued**

On **Page 2**, the **Bridged Call Alerting** field was set to *y*. This will allow this endpoint to ring on a bridged call for another endpoint. The **Restrict Last Appearance** field was set to *n*, so that the last call appearance can be used for either an inbound or outbound call.

```
add station 30201
                                                          Page
                                                                 2 of
                                                                       5
                                    STATION
FEATURE OPTIONS
          LWC Reception: spe
                                         Auto Select Any Idle Appearance? n
         LWC Activation? y
                                                  Coverage Msg Retrieval? y
 LWC Log External Calls? n
                                                             Auto Answer: none
           CDR Privacy? n
                                                        Data Restriction? n
  Redirect Notification? y
                                              Idle Appearance Preference? n
 Per Button Ring Control? n
                                             Bridged Idle Line Preference? n
  Bridged Call Alerting? y
                                                Restrict Last Appearance? n
 Active Station Ringing: single
                                                       EMU Login Allowed? n
       H.320 Conversion? n
                                  Per Station CPN - Send Calling Number?
      Service Link Mode: as-needed
                                                      EC500 State: disabled
        Multimedia Mode: enhanced
   MWI Served User Type:
                                              Display Client Redirection? n
             AUDIX Name:
                                              Select Last Used Appearance? n
                                               Coverage After Forwarding? s
                                             Direct IP-IP Audio Connections? y
 Emergency Location Ext: 30202
                                     Always Use? n IP Audio Hairpinning? n
```

#### 8. **Stations - Continued**

On **Page 4**, under BUTTON ASSIGNMENTS, three call appearances (*call-appr*) were created. In addition, some features tested during the compliance test, require button assignments on the station form. This included Conference On Answer (*no-hld-cnf*) and Automatic Callback (*auto-cback*).

```
add station 30201
                                                             Page 4 of
                                     MOTTATE
 SITE DATA
      Room: [A
                                                        Headset? n
      Jack:
                                                        Speaker? n
      Cable:
                                                       Mounting: d
      Floor:
                                                     Cord Length: 0
   Building:
                                                      Set Color:
ABBREVIATED DIALING
    List1:
                               List2:
                                                         List3:
BUTTON ASSIGNMENTS
                                         5: no-hld-cnf
1: call-appr
 2: call-appr
                                         6: auto-cback
3: call-appr
                                         7:
```

| Step | Description                                                                                                    |  |  |  |  |
|------|----------------------------------------------------------------------------------------------------|--|--|--|--|
| 9.   | Off-PBX station mapping                                                                                                    |  |  |  |  |
|      | All SIP endpoints, including the remote SIP endpoints, are configured as OPS stations on Avaya Communication Manager. Thus, they require a mapping between the station                                                                                                    |  |  |  |  |
|      |                                                                                                    |  |  |  |  |
|      |                                                                                                    |  |  |  |  |
|      | extension and the <b>Phone Number</b> and <b>Trunk</b> used to reach the SES. In the example below, the station extension 30201 is listed as an OPS station that is mapped to phone number 30201 via trunk 11. (The phone number in this case refers to the user name defined on the Avaya SES – see <b>Section 5.2</b> , <b>Step 1</b> ). Configuration set 1 which |  |  |  |  |
|      |                                                                                                    |  |  |  |  |
|      |                                                                                                    |  |  |  |  |
|      |                                                                                                    |  |  |  |  |
|      | contains the default phone settings was specified for <b>Config Set</b> . Default values were                                                                                                    |  |  |  |  |
|      | used for all other fields.                                                                                                    |  |  |  |  |
|      |                                                                                                    |  |  |  |  |
|      | change off-pbx-telephone station-mapping 30201 Page 1 of 3 STATIONS WITH OFF-PBX TELEPHONE INTEGRATION                                                                                                    |  |  |  |  |
|      |                                                                                                    |  |  |  |  |
|      | Station Application Dial CC Phone Number Trunk Config Dual   Extension Prefix Selection Set Mode                                                                                                    |  |  |  |  |
|      | 30201 OPS - 30201 11 1                                                                                                    |  |  |  |  |
|      |                                                                                                    |  |  |  |  |
|      |                                                                                                    |  |  |  |  |
| 10.  | Off-PBX station mapping - Continued                                                                                                    |  |  |  |  |
|      | On Page 2, the Call Limit was set to 3 to match the number of call appearances in                                                                                                    |  |  |  |  |
|      | Step 8. Mapping Mode and Bridged Calls were set to both for incoming and                                                                                                    |  |  |  |  |
|      | outgoing calls. Default values were used for all other fields.                                                                                                    |  |  |  |  |
|      |                                                                                                    |  |  |  |  |
|      | change off-pbx-telephone station-mapping 30201 Page 2 of 3                                                                                                    |  |  |  |  |
|      | STATIONS WITH OFF-PBX TELEPHONE INTEGRATION                                                                                                    |  |  |  |  |
|      | Station Appl Call Mapping Calls Bridged Location                                                                                                    |  |  |  |  |
|      | Station Appl Call Mapping Calls Bridged Location Extension Name Limit Mode Allowed Calls                                                                                                    |  |  |  |  |
|      | 30201 OPS <b>3 both</b> all <b>both</b>                                                                                                    |  |  |  |  |
|      |                                                                                                    |  |  |  |  |
|      |                                                                                                    |  |  |  |  |
|      | 1                                                                                                    |  |  |  |  |

# 5. Configure Avaya Aura™ SIP Enablement Services

This section covers the configuration of Avaya Aura<sup>TM</sup> SIP Enablement Services (SES) at the main site. Avaya SES is configured via an Internet browser using the administration web interface. It is assumed that the Avaya SES software and the license file have already been installed on the server. During the software installation, an installation script is run from the Linux shell of the server to specify the IP network properties of the server along with other parameters. In addition, it is assumed that the setup screens of the administration web interface have been used to initially configure Avaya SES. For additional information on these installation tasks, refer to [5].

Each SIP endpoint used in the compliance test that registers with Avaya SES requires that a user and Communication Manager extension be created on Avaya SES. The creation of users and Communication Manager extensions for the internal enterprise SIP endpoints are not covered here. These procedures are covered in [5]. The creation of users and Communication Manager extensions for the remote SIP endpoints are covered in **Section 5.2**.

This section is divided into two parts. **Section 5.1** summarizes the user-defined parameters used in the SES installation procedures that are important to understanding the solution as a whole. It will not attempt to show the installation procedures in their entirety. It also describes any deviations from the standard procedures, if any.

**Section 5.2** describes procedures beyond the initial SES installation procedures that are necessary for interoperating with the SIParator. This includes configuration of the remote SIP endpoints.

# 5.1. Summarize Initial Configuration Parameters

This section summarizes the applicable user-defined parameters specified during the Avaya SES installation procedures.

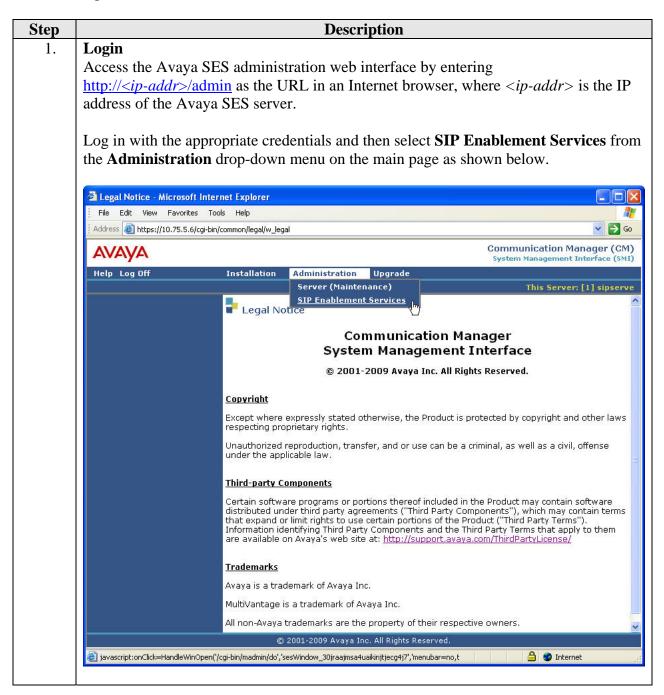

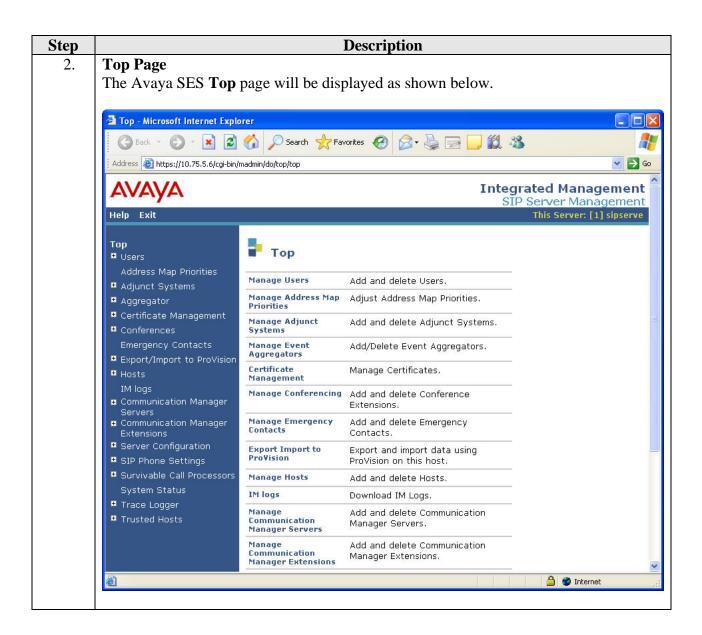

| Step | Description                                                                                                    |  |  |
|------|----------------------------------------------------------------------------------------------------|--|--|
| 3.   | Initial Configuration Parameters As part of the Avaya SES installation and initial configuration procedures, the following parameters were defined. Although these procedures are out of the scope of these Application Notes, the values used in the compliance test are shown below for reference. After each group of parameters is a brief description of how to view the values for that group from the Avaya SES administration top page shown in the previous step. |  |  |
|      | <ul> <li>SIP Domain: business.com         (To view, navigate to Server Configuration→System Parameters)</li> <li>Host IP Address (SES IP address): 10.75.5.6</li> <li>Host Type: SES combined home-edge         (To view, navigate to Hosts→List; click Edit)</li> </ul>                                                                                                    |  |  |
|      | <ul> <li>Media Server (Avaya Communication Manager) Interface Name: <i>CMeast</i></li> <li>SIP Trunk Link Type: <i>TLS</i></li> <li>SIP Trunk IP Address (Avaya S8300B Server IP address): 10.75.5.2         (To view, navigate to Communication Manager Servers→List; click Edit)     </li> </ul>                                                                                                    |  |  |

# 5.2. SIParator Specific Configuration

This section describes additional Avaya SES configuration necessary for interoperating with the SIParator. This involves adding a user and Communication Manager extension for each of the remote SIP endpoints.

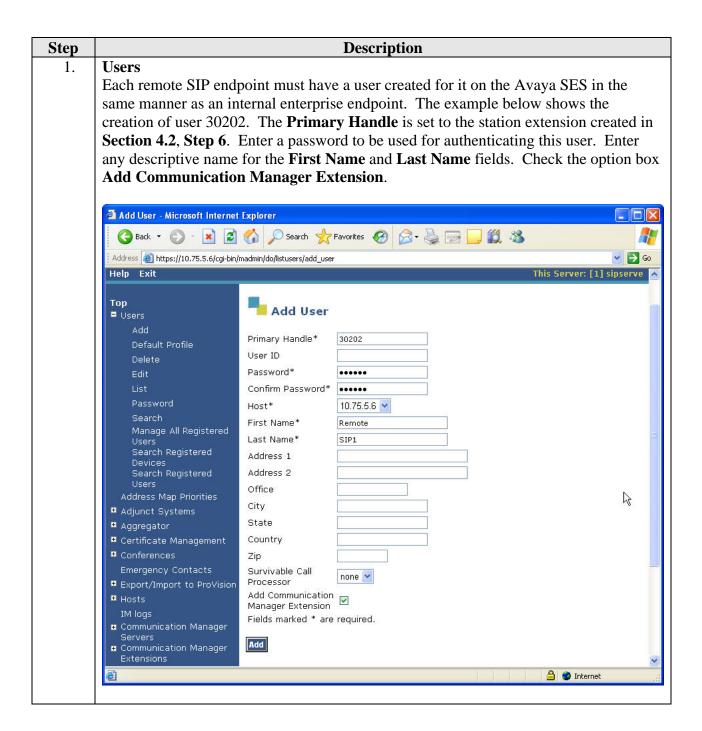

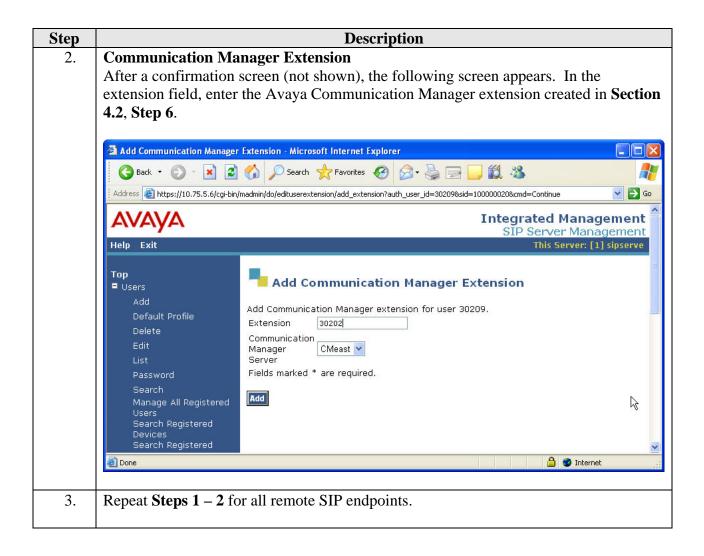

# 6. Configure the Avaya SIP Telephones

The SIP telephones at the enterprise site will use the local Avaya Aura<sup>TM</sup> SIP Enablement Services (SES) as the call server. The remote SIP endpoints will use the "untrusted" public IP address of the SIP arator as the Call Server (refer to the footnote in **Section 2**). The table below shows an example of the SIP telephone network settings for different types of endpoints.

|                    | Main Site     | Remote Endpoint | Remote Endpoint |
|--------------------|---------------|-----------------|-----------------|
|                    |               | without NAT     | with NAT        |
| Extension          | 30102         | 30201           | 30204           |
| IP Address         | 10.75.5.162   | 46.16.2.158     | 192.168.1.101   |
| Subnet Mask        | 255.255.255.0 | 255.255.255.0   | 255.255.255.0   |
| Router             | 10.75.5.1     | 46.16.2.1       | 192.168.1.1     |
| File Server        | 10.75.10.100  | 46.14.2.100     | 46.14.2.100     |
| DNS Server         | 0.0.0.0       | 0.0.0.0         | 0.0.0.0         |
| SIP Domain         | business.com  | business.com    | business.com    |
| Call Server or SIP | 10.75.5.6     | 46.14.2.14      | 46.14.2.14      |
| Proxy Server       |               |                 |                 |
| Transport Type     | TCP or TLS    | TCP or UDP      | TCP or UDP      |
| Avaya              | Yes           | No              | No              |
| Environment        |               |                 |                 |

Note that for remote endpoints, the SIP configuration on the phone needs to be set as non-Avaya Environment. The non-Avaya Environment setting will prevent Avaya-specific http message exchanges between the phone and Avaya SES during phone registration. Since the Ingate SIParator is a SIP SBC, it does not handle non-SIP protocols like http, therefore failing the remote phone registration if the phone's SIP configuration specifies Avaya Environment.

# 7. Configure Ingate SIParator

The Ingate SIParator is configured initially with the Ingate Startup Tool. Based on the provided input, the Startup Tool will create an initial configuration that can be uploaded to the SIParator. The results of this configuration can then be viewed or expanded using the SIParator web interface. To access the web interface, enter the IP address of the SIParator as the destination address in a web browser. When prompted for login credentials, enter an appropriate user name and password.

# Step **Description** 1. **Launch Startup Tool** The Ingate Startup Tool is a Windows application which is launched from the Windows Start Menu by navigating to Start→All Programs→Shortcut to StartupTool.exe. 2. **Select Product Type** The initial Ingate Startup Tool screen is shown below. Verify the PC is running on the same LAN subnet as the SIParator as shown in the diagram. This is necessary in order to assign the initial IP address to the SIParator from the Startup Tool. Select the SIParator model from the **Ingate model** drop-down menu. Click the **Next** button. Select Product Type Welcome to the Ingate Startup tool - this tool will assist you in setting up your new Ingate unit Setup Connect your computer to your Ingate unit like this.

Ingate model - Please Select model

Firewall 1190/SIParator 19

Next

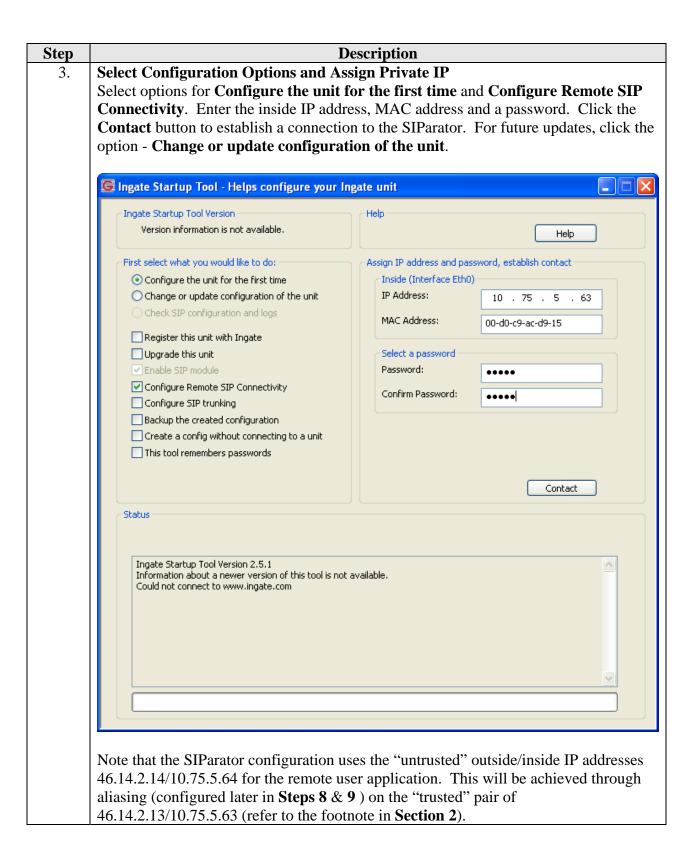

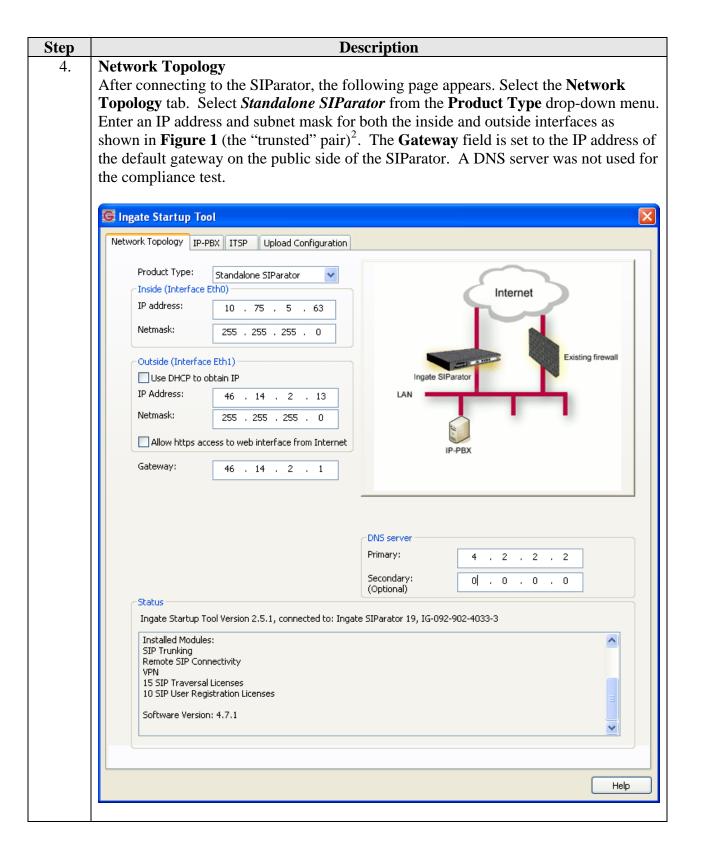

<sup>&</sup>lt;sup>2</sup> As noted in **Step 3**, the untrusted pair of outside/inside IP addresses used for the remote users compliance test will be achieved through aliasing on the trusted pair configured in later steps.

AMC; Reviewed: RRR dd/mm/yyyy

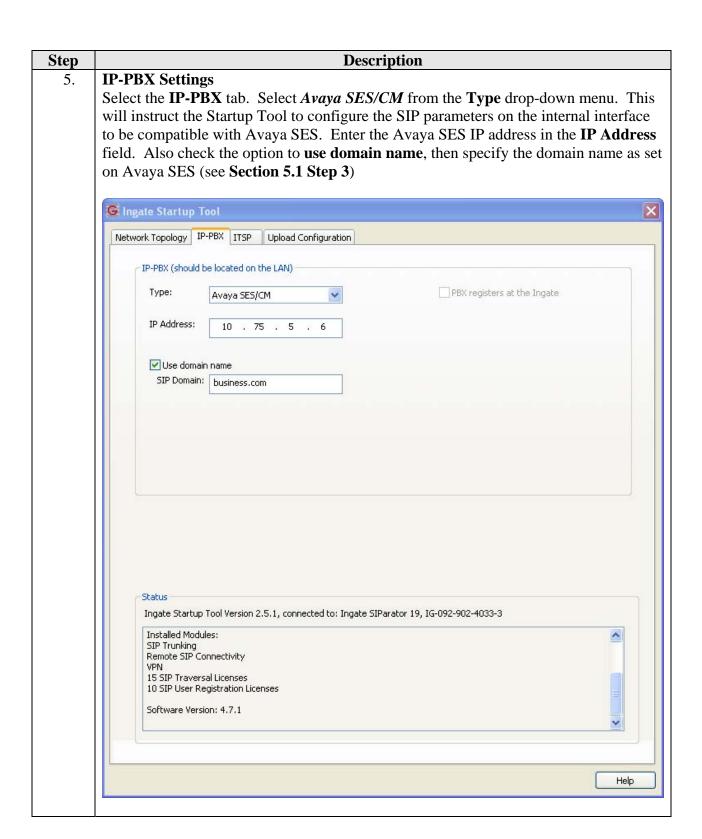

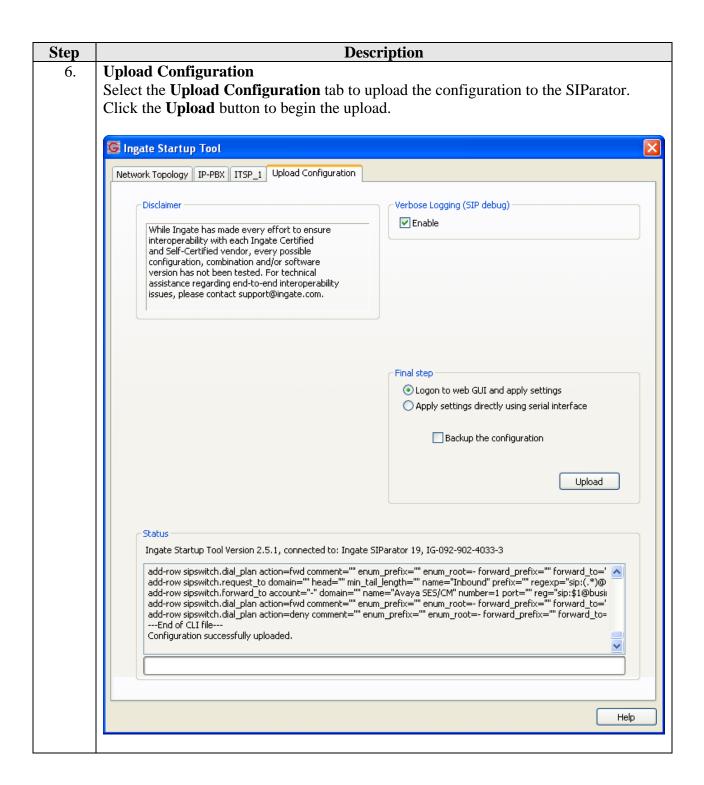

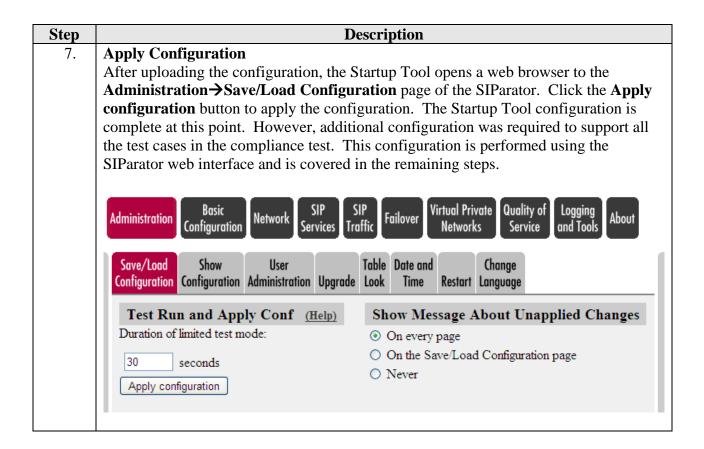

# Step Description 8. Configure Eth0 Inside Interface

In the compliance test, the Ingate SIParator was set up to support both remote users as well as connection to a second site that simulates a service provider service node. A pair of "untrusted" IP addresses (public-side and private-side) were configured for remote users; a pair of "trusted" IP addresses (public-side and private-side) were configured for direct SIP trunking interface to a second site (see footnote in **Section 2**). To achieve this configuration, the "untrusted pair" of IP addresses were aliased from the "trusted" pair. The Eth0 interface was used for the inside network interface (configured in this step); the Eth1 interface was used for the outside network interface (configured in the next step).

Navigate to **Network→Eth0** to view the Eth0 configuration. In the **Alias** section, a descriptive name (*Remote\_Phones*) was entered for **Name** and the aliased IP *10.75.5.64* was specified as the inside "untrusted" IP address.

In order to support endpoints on other networks within the enterprise other than the subnet to which the SIParator is directly connected, a static route must be configured on the internal interface. In the case of the compliance test, one endpoint was located on the 10.75.10.0/24 network. Scroll down to the **Static Routing** section. The routed network with **Network Address** of **10.75.10.0** and **Netmask** of **255.255.255.0** is reached using **Router IP address 10.75.5.1**.

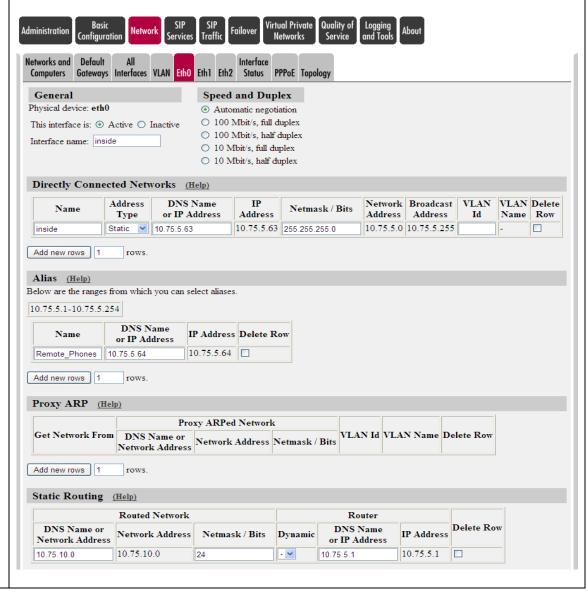

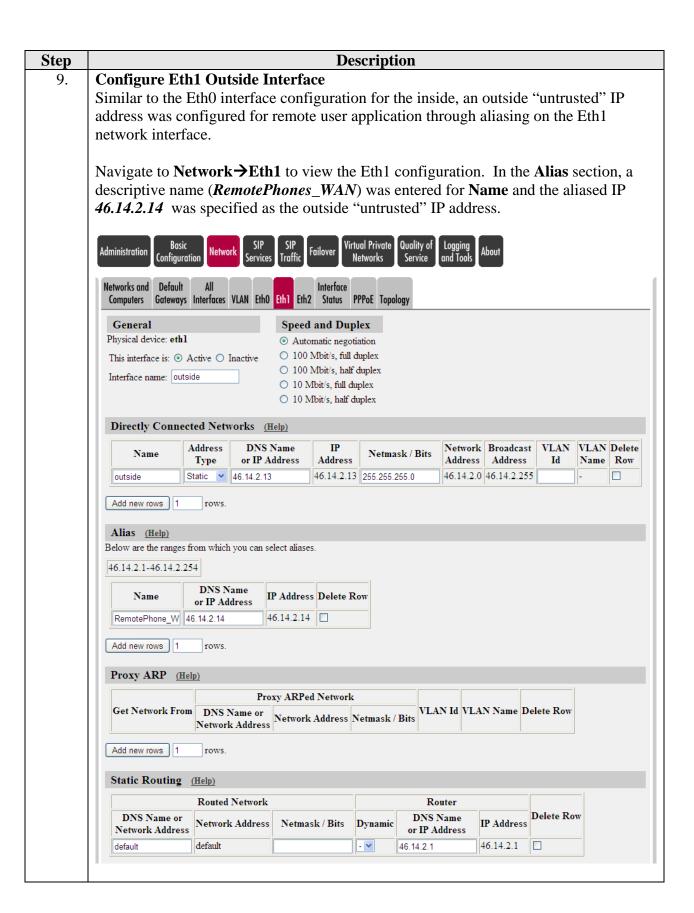

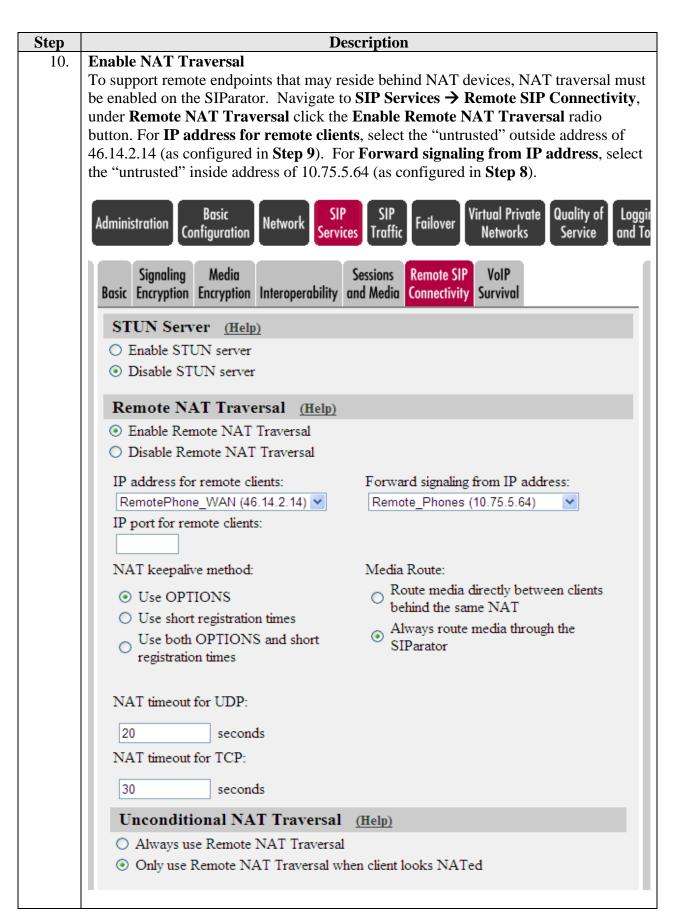

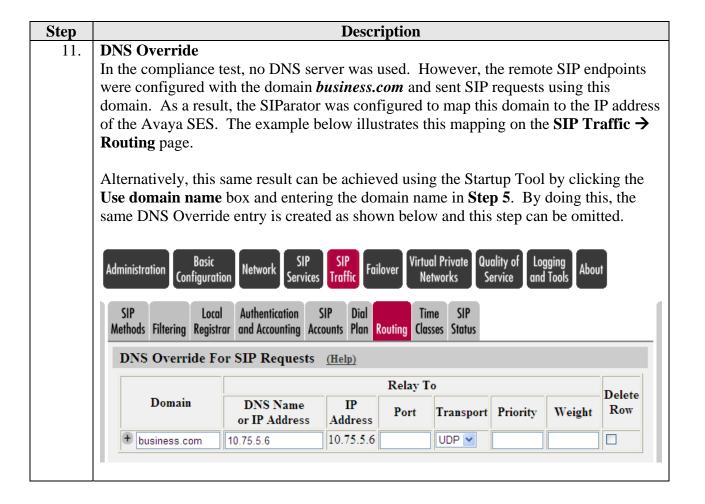

# 8. General Test Approach and Test Results

This section describes the compliance testing used to verify the interoperability of the Ingate SIParator with Avaya Aura<sup>TM</sup> SIP Enablement Services (SES) and Avaya Aura<sup>TM</sup> Communication Manager to support remote SIP endpoints. This section covers the general test approach and the test results.

# 8.1. General Test Approach

The general test approach was to make calls between the remote SIP endpoints and the main site using various codec settings and exercising common PBX features.

## 8.2. Test Results

The SIParator passed compliance testing. The following features and functionality were verified. Any observations related to these tests are listed at the end of this section.

- Successful registrations of remote endpoints to the main site.
- Calls between the remote SIP endpoints and the main site.
- G.711MU and G.729A codec support
- Proper recognition of DTMF transmissions by navigating voicemail menus.
- Proper operation of voicemail with message waiting indicators (MWI).
- PBX features including Hold, Transfer, Call Waiting, Call Forwarding and Conference.

- Extended telephony features using Avaya Communication Manager Feature Name Extensions (FNE) such as Call Park, Call Pickup, Automatic Callback and Send All Calls.
- Proper system recovery after a SIParator restart and/or loss of IP connection.

The following observation was made during the compliance test.

• As noted in Section 6, the SIP configuration on the remote phones needs to be set as non-Avaya Environment. The SIParator, as a SIP SBC, does not support http messages passed between Avaya SES and endpoints configured as using Avaya Environment during phone registration.

# 9. Verification Steps

The following steps may be used to verify the configuration:

- From the Avaya Aura<sup>TM</sup> Communication Manager SAT, use the **status signaling-group** command to verify that the SIP signaling group is in-service.
- From the Avaya Communication Manager SAT, use the **status trunk-group** command to verify that the SIP trunk group is in-service.
- From the Avaya Aura™ SIP Enablement Services (SES) web administration interface, verify that all endpoints are registered with the local Avaya SES. To view, navigate to Users→Registered Users.
- Verify that calls can be placed between a remote user without NAT and endpoints at the main site.
- Verify that calls can be placed between a remote user with NAT and endpoints at the main site.
- Verify that calls can be placed between remote users with and without NAT.
- From the Avaya Communication Manager SAT, use the list trace tac command to verify
  that the calls between remote users and endpoints at the main site are routed through the
  configured SIP trunks.

## 10. Conclusion

The Ingate SIParator passed compliance testing. These Application Notes describe the procedures required to configure Ingate SIParator to interoperate with Avaya Aura<sup>TM</sup> SIP Enablement Services and Avaya Aura<sup>TM</sup> Communication Manager to support remote SIP endpoints shown in **Figure 1**.

# 11. Additional References

- [1] Avaya Aura<sup>TM</sup> Communication Manager Feature Description and Implementation, Doc # 555-245-205, May 2009.
- [2] Administering Avaya Aura<sup>TM</sup> Communication Manager, Doc # 03-300509, May 2009.
- [3] SIP support in Avaya Aura<sup>TM</sup> Communication Manager Running on the Avaya S8xxx Servers, Doc # 555-245-206, May 2009.
- [4] Avaya Extension to Cellular and Off-PBX Station (OPS) Installation and Administration Guide Release 3.0, version 6.0, Doc # 210-100-500, Issue 9, June 2005. [5] Administering Avaya Aura<sup>TM</sup> SIP Enablement Services on the Avaya S8300 Server, Doc # 03-
- 602508, May 2009.
- [6] Avaya IA770 INTUITY AUDIX Messaging Application Release 5.1 Administering Communication Manager Servers To Work with IA770, June 2008.
- [7] Ingate SIParator Getting Started Guide.
- [8] Ingate SIParator Reference Guide.

Product documentation for Avaya products may be found at http://support.avaya.com.

Product documentation for the SIParator can be obtained from Ingate. Contact Ingate using the contact link at http://www.ingate.com.

### ©2009 Avaya Inc. All Rights Reserved.

Avaya and the Avaya Logo are trademarks of Avaya Inc. All trademarks identified by ® and TM are registered trademarks or trademarks, respectively, of Avaya Inc. All other trademarks are the property of their respective owners. The information provided in these Application Notes is subject to change without notice. The configurations, technical data, and recommendations provided in these Application Notes are believed to be accurate and dependable, but are presented without express or implied warranty. Users are responsible for their application of any products specified in these Application Notes.

Please e-mail any questions or comments pertaining to these Application Notes along with the full title name and filename, located in the lower right corner, directly to the Avaya DevConnect Program at <a href="devconnect@avaya.com">devconnect@avaya.com</a>.